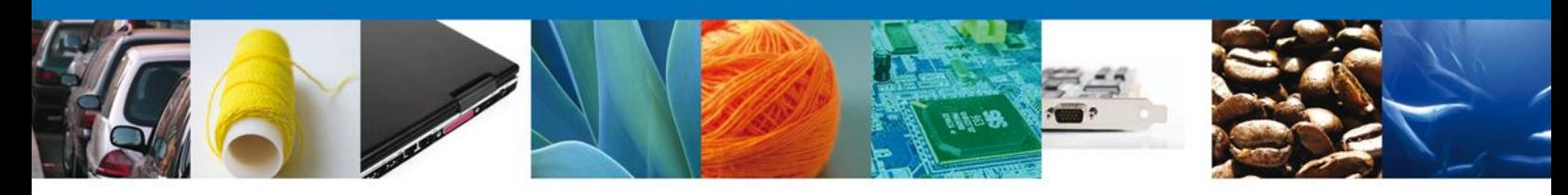

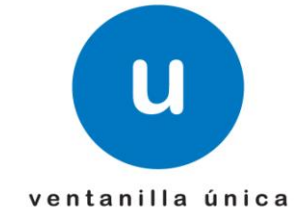

**Hoja Informativa 42**  México, D.F., a 8 de febrero de 2012. *Asómate a ventanilla…es única*

### **ACTUALIZACIÓN DEL COMPROBANTE DE VALOR ELECTRÓNICO (COVE)**

Debido a la retroalimentación recibida por parte de diversos actores del comercio exterior durante las presentaciones de Ventanilla Única en el país se determino llevar a cabo una serie de mejoras que permitirán hacer del Comprobante de Valor Electrónico (COVE) una herramienta más útil y dinámica.

Dichas Actualizaciones se detallan a continuación para su conocimiento y corresponden a diversas etapas del proceso.

## **Sección Datos del Solicitante.**

En el caso del **portal web**, una vez que se ha ingresado al Comprobante de Valor Electrónico, se mostrara en una primera pantalla los datos correspondientes al Solicitante, esto en base a la información existente en los sistemas del Servicio de Administración Tributaria.

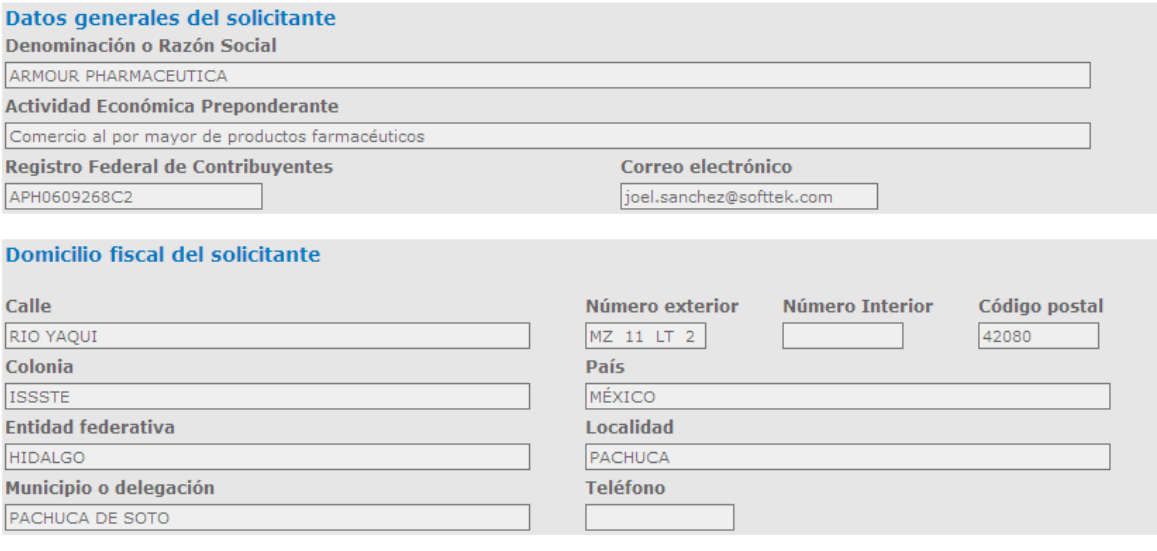

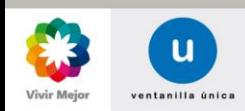

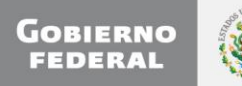

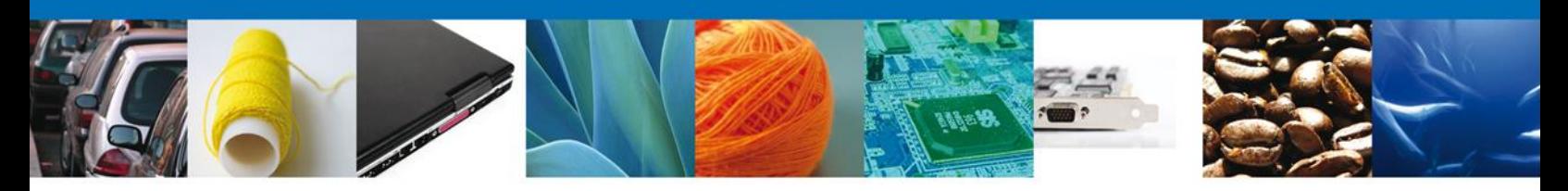

# **Sección** *Datos Generales del Comprobante*

En esta sección se *incorporan* los elementos:

**Tipo de Operación.-** Sirve para determinar si se llevara a cabo una Importación o Exportación.

**Patente Aduanal.-** Una vez seleccionado el *Tipo de Operación*, es necesario indicar la patente que trabajara con el Comprobante, en caso de que sea una Importación, debe contar con un encargo conferido vigente siempre que el Importador este dado de alta en el padrón de importadores, en caso de ser una Exportación, solamente debe ser una patente Valida.

Adicionalmente este campo servirá para habilitar las Adendas o modificaciones al COVE permitiendo adicionar a esta Patente Aduanal como usuario permitido para dicha modificación misma que se podrá realizar con la propia FIEL de este personaje.

**Sección RFC de Consulta.-**Se permite incorporar más de un RFC de una persona física o moral para llevar a cabo la lectura de los Comprobantes de Valor.

En caso de que se trate de la captura de una *Relación de Facturas*, se podrán incorporar los datos de **Subdivisión**, **Certificado de Origen** y **Número de Exportador Confiable** por cada factura y no a nivel general como se venía trabajando en la versión anterior.

Se *eliminan* los siguientes elementos:

**-Tipo de Identificador**

**- Tax ID/RFC/CURP**

#### **-CURP del Apoderado**

Toda vez que estos datos ya no son necesarios debido a que el ingreso es con FIEL y esta información se traerá desde los sistemas del Servicio de Administración Tributaria

## **Sección** *Datos Generales del Emisor* **y** *Datos Generales del Destinatario*

Para el campo **Tipo de Identificador** se adiciona la figura **"SIN TAX ID"** esto debida que en diferentes países no existe la información del TAX ID

En esta sección se *incorporan* las siguientes funcionalidades:

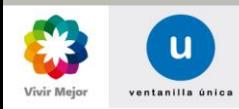

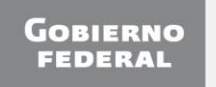

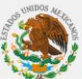

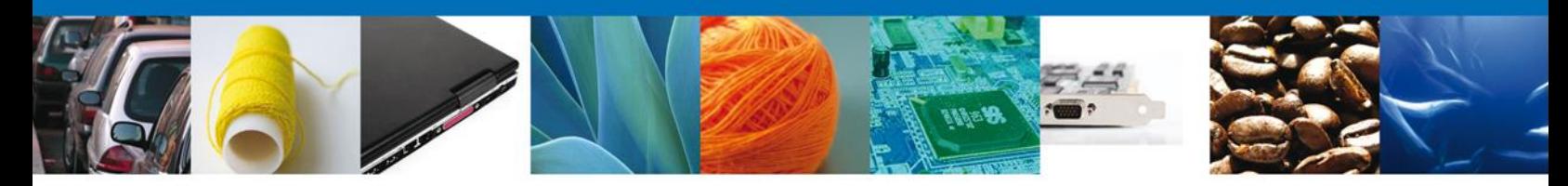

En base al **Tipo de Operación** se llevara a cabo el siguiente criterio para el **Tipo de Identificador** disponible:

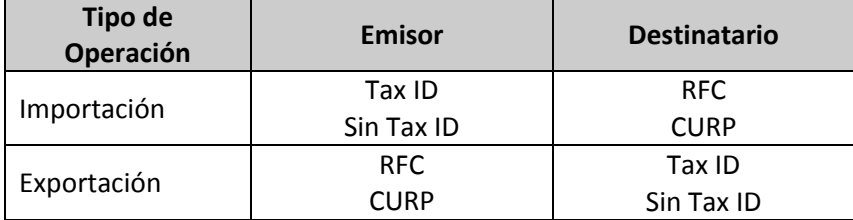

Dependiendo del **Tipo de Identificador** seleccionado y la captura en el campo **Tax Id / RFC / CURP** se llevara a cabo la siguiente funcionalidad:

En caso de que sea **RFC** este se encuentre vigente y activo en el Registro Federal de Contribuyentes, ya no será necesario ingresar los datos de identificación (*Nombre(s) o Razón Social, Apellido paterno, Apellido Materno*), así como los datos del Domicilio (*Calle, Número Exterior, Número Interior, Colonia, Localidad, Municipio, Estado, País y Código Postal*).

En caso de que sea **CURP**, ya no será necesario ingresar los datos de identificación pero si los datos del Domicilio (*Calle, Numero Exterior, Numero Interior, Colonia, Localidad, Municipio, Estado, País y Código Postal*).

En caso de que sea **Tax ID** o **Sin Tax ID**, es necesario ingresar los datos de identificación y del Domicilio.

Se *eliminan* los siguientes elementos:

#### **-Referencia**

### **Sección** *Datos de la Mercancía*

En esta sección se *incorporan* las siguientes funcionalidades

**Tipo de Moneda**.- Se incorpora el tipo de moneda para indicar la moneda que tiene el comprobante de valor del que surge la captura.

Los campos **Valor Unitario** y **Valor Total** se actualizan a 6 decimales para proporcionar mayor precisión al declarar mercancías.

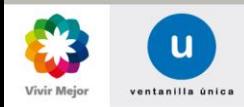

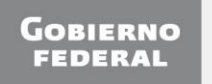

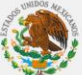

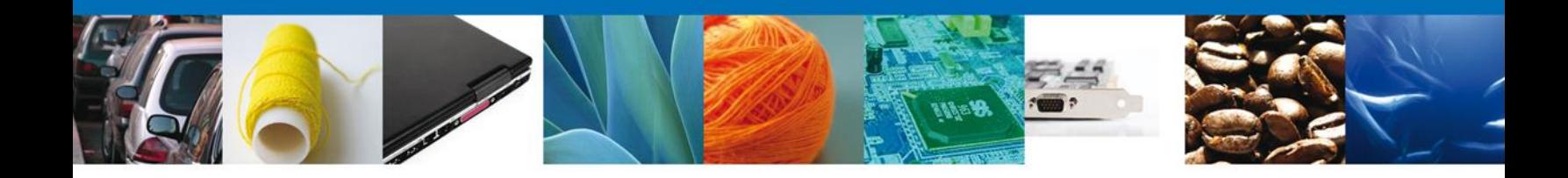

Consientes que una de las exigencias del Comercio exterior implica las rectificaciones y en algunos casos las modificaciones de los Comprobante de Valor Electrónico, se integra la funcionalidad de:

# **ADENDAS (Modificar COVE Firmados)**

Esta funcionalidad operara de la siguiente manera:

- Solamente estará disponible para aquellos Comprobantes de Valor Electrónico que se encuentran Firmados.
- Podrá llevar a cabo estas modificaciones quien firmo el Comprobante de Valor Electrónico o la Patente registrada en el campo Patente del Comprobante de Valor Electrónico
- En caso del portal web, una vez seleccionada esta la opción de **Adendas**, se contara con una pantalla de consulta donde se buscará el Comprobante de Valor a modificar.
- Al momento de Consultar un Comprobante de Valor que ha tenido una Adenda, se mostrara la información del COVE original y todas las Adendas que correspondan.

El esquema de firmado se homologará al estándar, es decir hoy la firma se realiza en base 16, esta se realizará en base 64 adecuándonos al estándar de Facturación Electrónica.

Para su mayor referencia se proporciona el Manual COVE-VUCEM\_WCO\_4 para su consulta y referencia de las actualizaciones correspondientes.

Para cualquier duda o aclaración favor de enviar correo a [contacto@ventanillaunica.gob.mx.](mailto:contacto@ventanillaunica.gob.mx)

**Av. Hidalgo No. 77 Col. Guerrero, Del. Cuauhtémoc, C.P. 06300, México D.F. Atención telefónica 54 81 18 56 y 01 800 00 VUCEM (88236)**

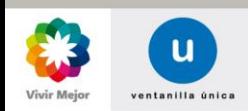

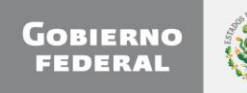